In der Abbildung siehst du eine Standard-Tastatur. Einige der Tasten haben besondere Namen, die wir regelmäßig benutzen und die du auch für die Lösung der Aufgabe benötigst:

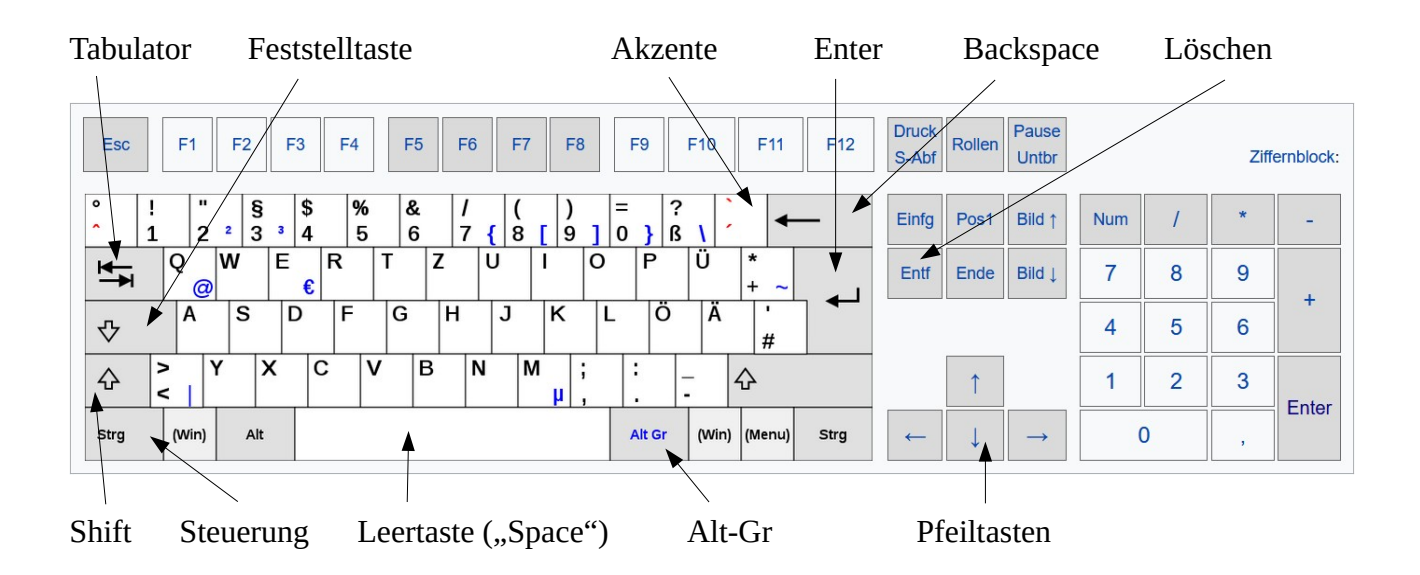

## **Aufgabe**

Starte den **Explorer**. Navigiere in deinem Benutzerordner zu

Informatik / Textverarbeitung / 02 Tastatur

Dort findest du die Datei "Beispieltext.odt". Öffne diese Datei mit einem Doppelklick. Du brauchst den Text **nicht zu lesen**, er ist nur da, um die Tastaturbefehle auszuprobieren. Probiere dann die folgenden Tasten und Tastenkombinationen aus. Schreibe in die Tabelle, was diese Tasten bewirken.

Wenn in der Aufgabe "Strg + $\rightarrow$ " steht, halte die Taste Strg gedrückt und drücke dann die Pfeiltaste.

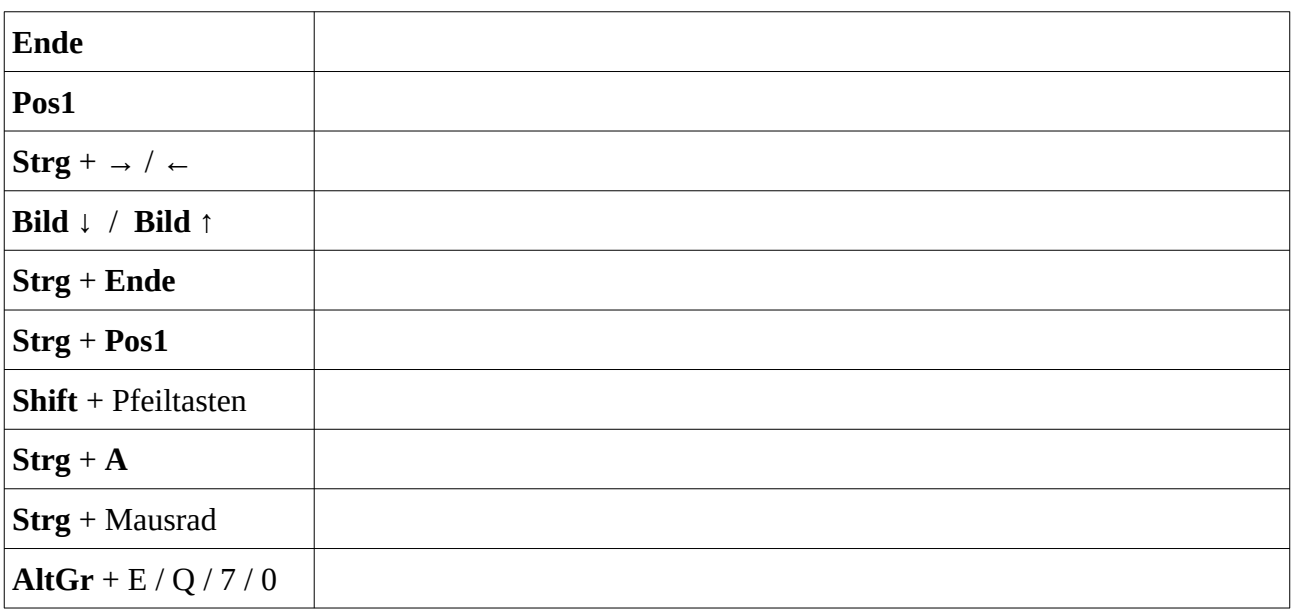

Halte die **Shift**-Taste gedrückt und tippe einige Buchstaben. Lasse sie los und tippe weitere Buchstaben. Was passiert?

Drücke einmal **Feststelltaste** und tippe dann einige Buchstaben. Drücke die Taste noch einmal und tippe weiter. Was passiert?

Bewege den **Cursor** an den Anfang einer Zeile. Drücke einmal die Taste **Einfg** und tippe einige Zeichen. Drücke die Taste **Einfg** noch einmal und tippe weitere Zeichen. Welchen Unterschied stellst du fest?

Markiere ein Stück Text (z.B. ein Wort, oder eine Zeile) mit der Maus, oder mit Shift +  $\rightarrow$ . Drücke dann **Strg + C**. Bewege den Cursor an eine andere Stelle und drücke **Strg + V**. Was passiert?

Markiere ein Stück Text, drücke **Strg + X**, bewege den Cursor an eine andere Stelle und drücke **Strg + V**. Was passiert?

Bewege den Cursor in die Mitte einer Zeile. Drücke ein paar Mal die Taste **Entf**. Drücke dann ein paar mal die Taste **Backspace**. Welchen Unterschied stellst du fest?

Bewege den Cursor an den Anfang einer Zeile. Drücke den **Tabulator**. Was passiert?

Drücke einige Male die Kombination **Strg + Z**. Was passiert?

Drücke die **Akzenttaste** und danach die Taste A. Dann drücke **Shift** + **Aktzenttaste** und danach A. Was passiert?

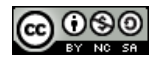